## **Koble til internett**

For å få kontinuerlig oppdatering av værfilene er det nødvendig å koble maskinen til internett. Dette kan gjøres på flere ulike måter, f.eks via ICE eller annen type internetttilkobling. M3-maskinen har pr i dag ikke WI-FI-tilgang, så tilkoblingen til selve maskinen må skje via kabel.

## **Aktivere brannmuren i Olex**

Når maskinen kobles til internett anbefales det å aktivere brannmuren. Hvis maskinen er avslått velg Vedlikehold i oppstarten. Hvis maskinen allerede er påslått, trykk Ctrl + Shift + høyre musetast, og vinduet for vedlikehold åpnes.

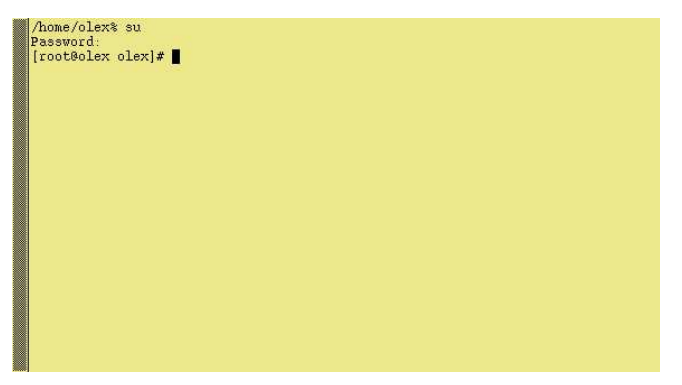

Pek med musepekeren innenfor vinduet. Endre kommandopromten til "root" ved å skrive "su". Skriv inn "fiskebat" når spørsmål om passord kommer opp. Trykk OK for å bekrefte.

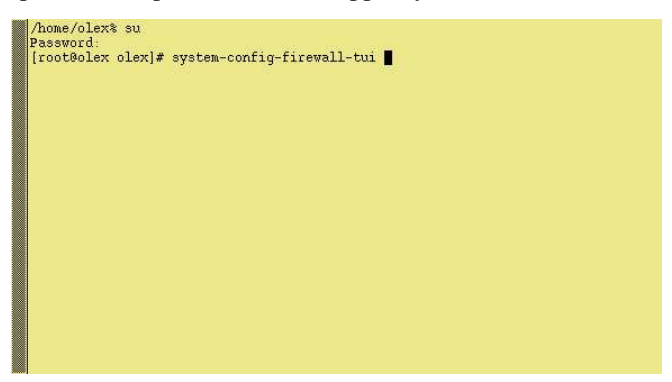

Åpne brukergrensesnittet for brannmur ved å skrive inn: "system-config-firewall-tui".

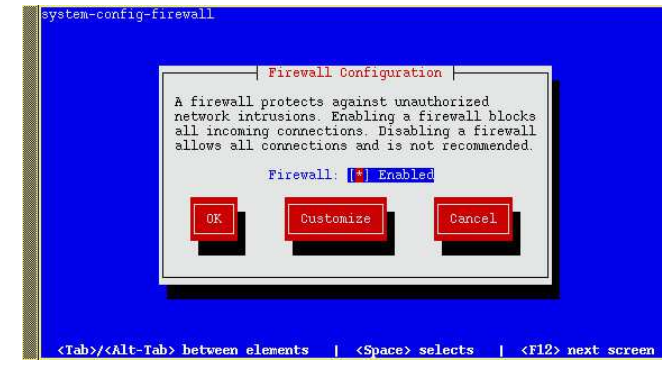

Bruk mellomromstasten for å aktivere brannmuren.

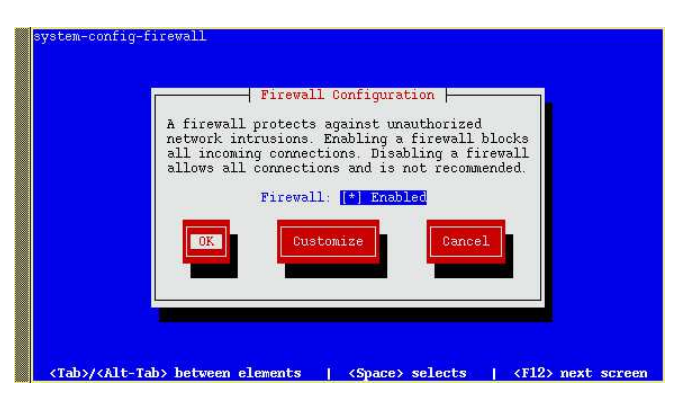

Bruk så Tab-tasten for å gå til "OK". Trykk Enter for å bekrefte.

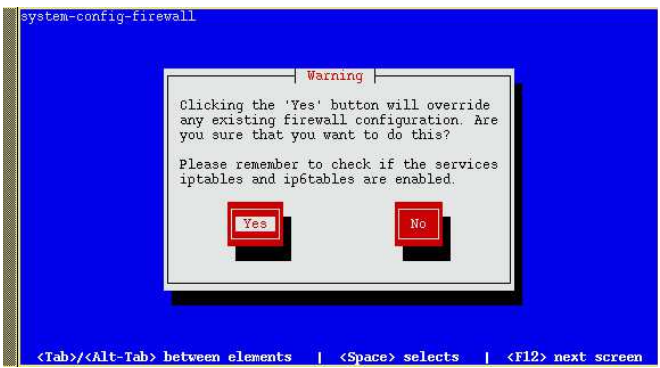

Velg "Yes" og til slutt "Enter" for å avslutte.

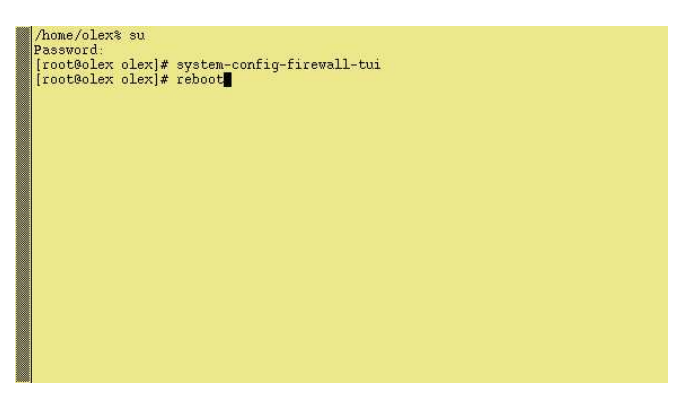

Skriv inn "reboot" og trykk så Enter for å starte maskinen på nytt.

Koble nettverkskabelen til maskinen. For å teste om maskinen er koblet til nettverket, åpne datatrafikkvinduet. Klikk Info → Datatrafikk, øverst i høyre hjørne skal indikatoren for internett lyse grønt.

Dersom den er rød, betyr dette at maskinen ikke har kontakt med internett. I såfall, sjekk at internett-tilkoblingen er i orden.